# **RP362M WiFi Extender**

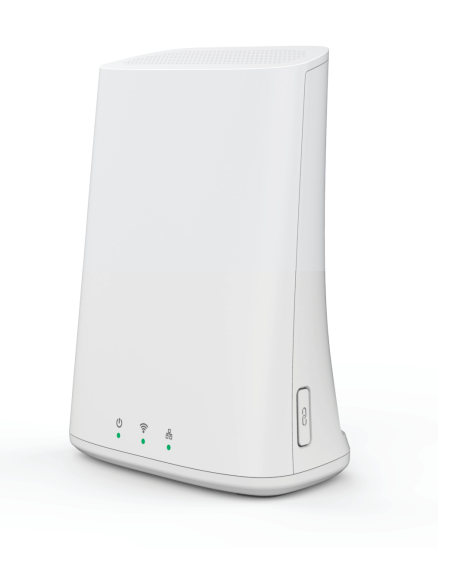

# **Quick Start Guide**

P/N: 957DFC00E5 Document Version: 1.0

Copyright 2020. All Rights Reserved.

All trademarks and trade names are the properties of their respective owners

### **Package Contents**

### The following items are included in the box:

1. RP362M

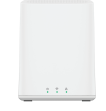

### 2. Quick Start Guide

### 3. Power adapter

If any of these items are damaged or missing, please contact your service provider immediately.

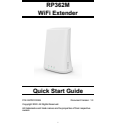

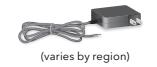

### **Chapter 1 Introduction**

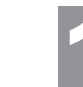

*This chapter provides details of the RP362M's features, components, and capabilities.* 

## **1** Chapter 2 **Basic Setup**

### **Overview**

The RP362M is designed to enhance the connectivity between your WiFi router and wireless client device while increasing the coverage of your existing WiFi network. With its simple setup, this high-speed 802.11ac extender works seamlessly with most routers.

### **Features**

• **Easy Setup:** WPS button setup or web browser configuration

### **Wireless Features**

- **Supports 11ac WiFi:** 802.11ac is backwards compatible with 802.11a/b/g/n
- **WPS Support:** WPS (WiFi Protected Setup) simplifies the process of connecting any device to the wireless network by using the push button on the device
- **Security Support:** WPA2, WPA, and WPA+WPA2 mixed mode are supported for advanced encryption of all WiFi data

*This chapter provides details on how to setup the RP362M.* 

### **Front Panel**

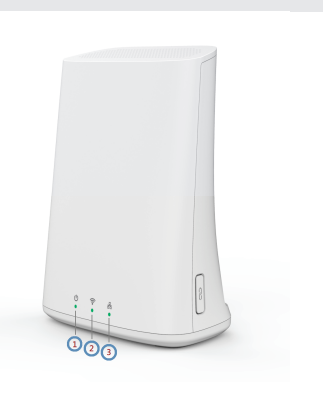

### **Figure 1: Front Panel**

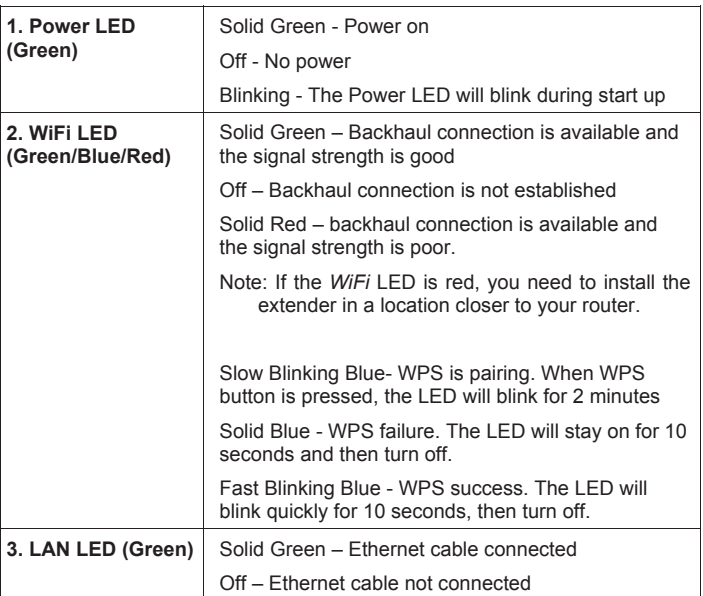

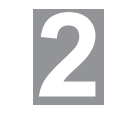

### **Side Panel**

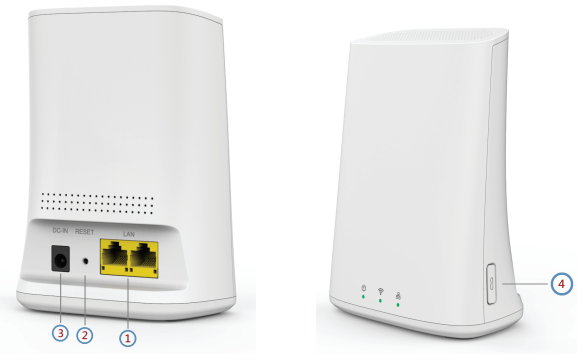

### **Figure 2: Side Panel**

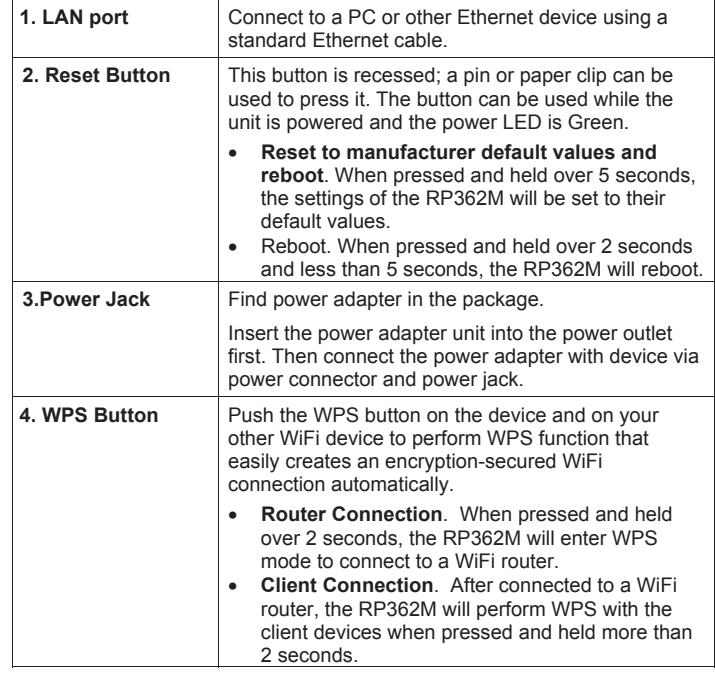

### **Setup the RP362M**

The RP362M extends the range of your existing WiFi network without the need for running cables. During the installation process, the RP362M connects to your current WiFi router over WiFi to extend your home network coverage.

You can set up your RP362M using WPS or your web browser.

### **Setup Using WPS**

**Step 1:** Make sure the WiFi router is on and working properly.

**Step 2:** Plug the RP362M into a wall outlet near the WiFi router during setup.

**Step 3:** Wait for the *Power* LED to become solid green, the RP362M is now ready for setup.

**Step 4:** Push the *WPS* button on the WiFi router to enable WPS mode. The LED on the router will blink and WPS will stay active for 2 minutes.

**Step 5:** Push and hold the *WPS* button on the RP362M for more than 2 seconds. The *WPS* LED on the device will start blinking for 2 minutes. The RP362M will automatically connect to the WiFi router.

**Step 6:** You will be prompted for a username and password. Use the default values, admin for the username, and WPS PIN for the password.

**Step 6:** The connection between the RP362M and WiFi router is complete after the *WiFi* LED turns solid green and remains on.

**Step 7:** Now move the RP362M to a suitable location. Place the extender 1 or 2 rooms away from your existing WiFi router. Check the *WiFi* LED color on the RP362M and make sure it's not solid red.

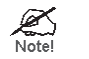

**If the** *WiFi* **LED is solid red, move the RP362M closer to the WiFi router.**

**Step 8:** After setup, the RP362M extends the network using the same SSID and password from your current WiFi router.

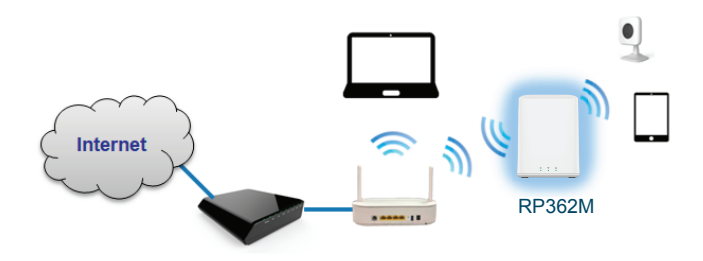

#### **Setup Using Web Browser**

**Step 1:** Make sure the WiFi router is on and working properly.

**Step 2:** Plug the RP362M into a wall outlet near the WiFi router during setup.

**Step 3:** Wait for the *Power* LED to become solid green, the RP362M is now ready for setup.

**Step 4:** Connect an Ethernet cable to the RP362M and your PC.

**Step 5:** Launch the browser and enter **http://192.168.0.1** in the Address box.

**Step 7:** Choose the *Wizard* page, the RP362M will start to search for existing WiFi 5GHz networks. If RP362M doesn't connect to a WiFi router, it will redirect to *Wizard* page when user logs in next time.

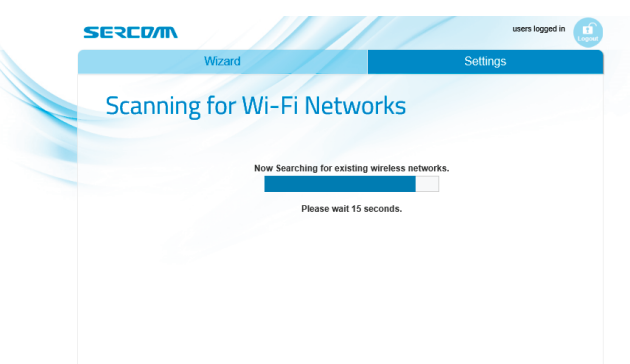

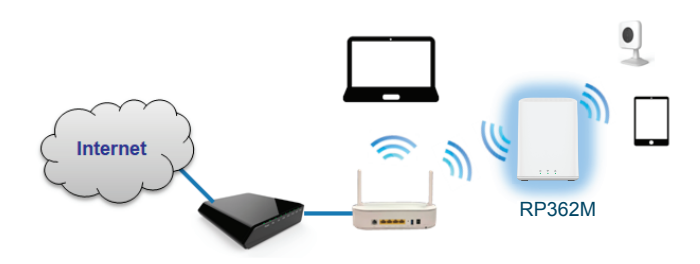

**Step 8:** Select your desired SSID for the RP362M to connect. A 5GHz channel is recommended to be used for this connection (Ch. 36-165). Click *Next*.

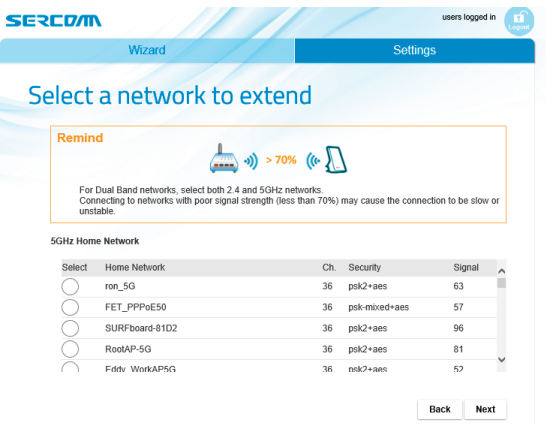

**Step9:** The *Security Settings* screen will be shown automatically if your WiFi router is using encryption. Enter your WiFi router security key. Click *Next*.

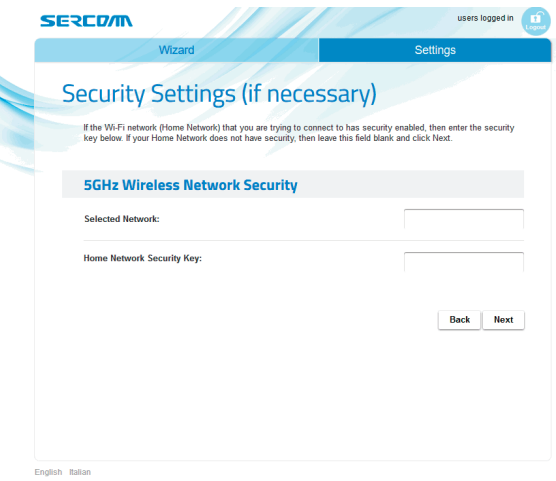

7

**Step 10:** The *Extended Network Settings* screen will be prompted automatically if the security is enabled. It is recommended to click "Clone Settings" to use your existing WiFi router SSID and password or you can enter a new SSID and password you would like for the extender network. Click *Next*.

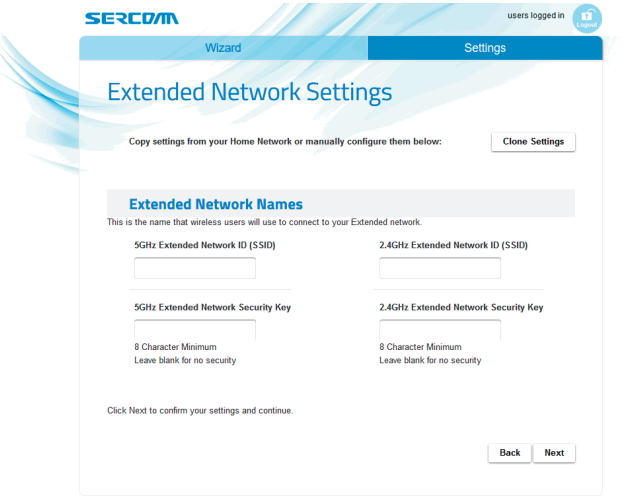

**Step 11:** Wait until the RP362M connects to the router and the browser moves to the *System Status* screen.

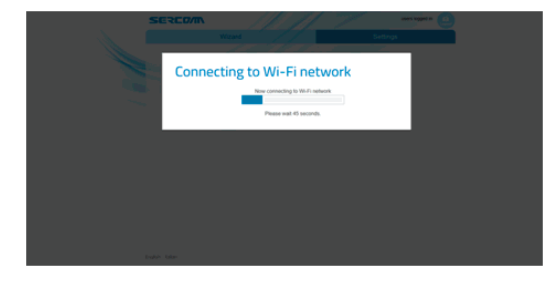

**Step 12:** Now move the RP362M to a suitable location. Place the extender 1 or 2 rooms away from your existing WiFi router. Check the *WiFi* LED color on the RP362M and make sure it's not solid red.

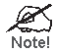

**If the** *WiFi* **LED is solid red, move the RP362M closer to the WiFi router.**

**Step 13:** After setup, the RP362M extends the network using the same SSID and password from your current WiFi router.

## **Appendix A Regulatory**

### **FCC Statement**

This equipment generates, uses, and can radiate radio frequency energy and, if not installed and used in accordance with the instructions, may cause harmful interference to radio communications. However, there is no guarantee that interference will not occur in a particular installation. If this equipment does cause harmful interference to radio or television reception, which can be determined by turning the equipment off and on, the user is encouraged to try to correct the interference by one of the following measures:

- Reorient or relocate the receiving antenna.
- Increase the separation between the equipment and receiver.
- Connect the equipment into an outlet on a circuit different from that to which the receiver is connected.
- Consult the dealer or an experienced radio/TV technician for help.

To assure continued compliance, any changes or modifications not expressly approved by the party responsible for compliance could void the user's authority to operate this equipment. (Example - use only shielded interface cables when connecting to computer or peripheral devices).

### **FCC Radiation Exposure Statement**

This equipment complies with FCC RF radiation exposure limits set forth for an uncontrolled environment. This equipment should be installed and operated with a minimum distance of 20 centimeters between the radiator and your body.

This device complies with Part 15 of the FCC Rules. Operation is subject to the following two conditions:

(1) This device may not cause harmful interference, and

(2) This device must accept any interference received, including interference that may cause undesired operation.

This transmitter must not be co-located or operating in conjunction with any other antenna or transmitter.

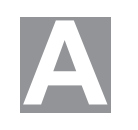